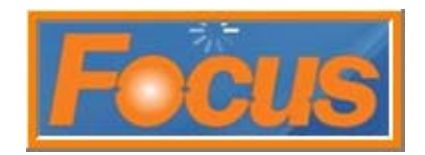

The drawer function is used to track an employee's activity with sales and cash handling. One employee is assigned to a drawer and the money in it. Once an employee closes a drawer it can be re-opened for another. All activity with drawers can be tracked by employee and register using the All Report.

#### **Configure drawer options for the Job code**

- 1. select employees from tool bar
- 2. select jobs

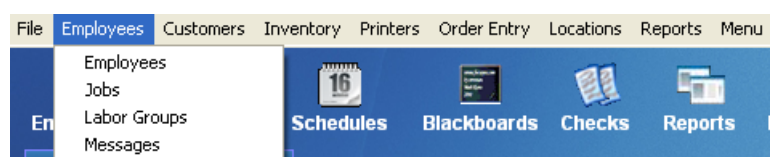

- 3. select the job(s) that will work with drawers
	- **select the checkout report options** 
		- o number of reports is the number of reports that will print when drawer is closed
		- o checkout report is the report that will print when drawer is closed; the all report is the default

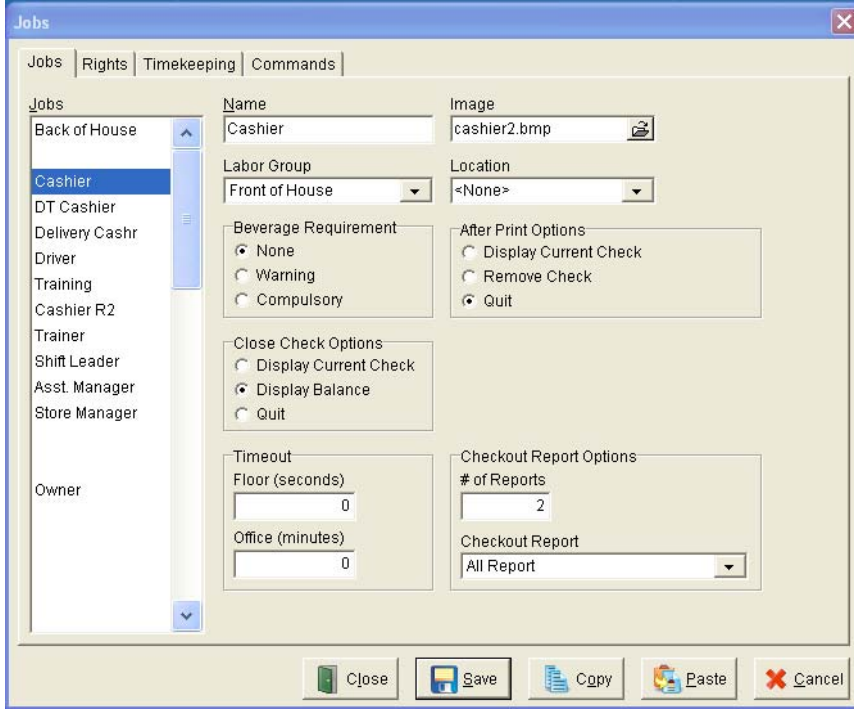

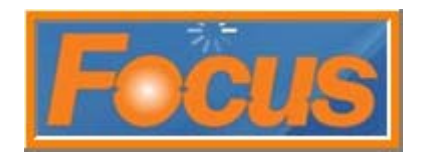

- 4. select the rights tab
- 5. double-click to turn rights on or off
- 6. turn on cashier rights
	- cashier declare cash at clock out
	- $\blacksquare$  cashier declare starting bank
		- o this is at clock in
	- cashier one user per drawer
	- cashier open drawer
	- cashier prevent login if no drawer assigned
	- cashier select drawer at clock in
	- cashier select one drawer only
- 7. turn on manager rights
	- cashier approve functions
	- cashier assign drawer
	- cashier one user per drawer
	- cashier open drawer
	- cashier open any drawer
		- o allows user access to all cash drawers (including cash drawers that they have not been assigned)
- 8. select save
- 9. select close

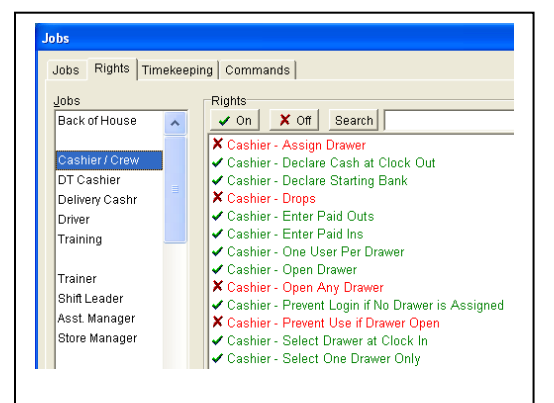

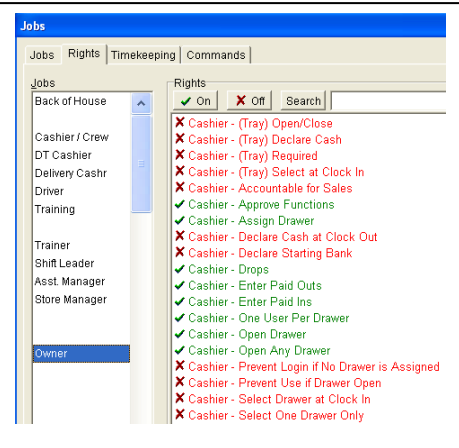

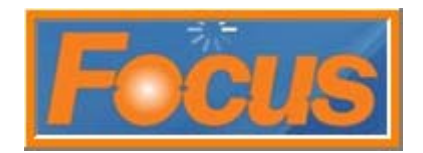

#### **Opening a drawer**

An employee opens a drawer at clock in (customizable by job code). For accountability only one employee uses a drawer at a time, although job code flags enable a manger to use any drawer.

- 1. clock in
- 2. select drawer
	- **F** if ringing on register 1 select 01 Focus Drawer 1
	- **F** if ringing on register 2 select 02 Backup Drawer 1

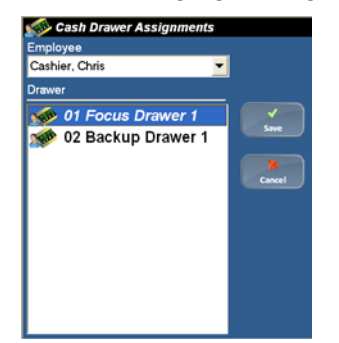

3. select save

#### *note: if another employee is already assigned a message will appear*

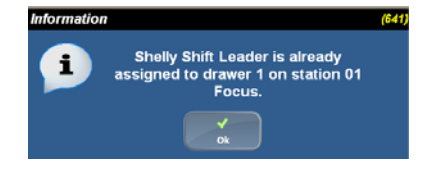

4. enter starting bank; select ok

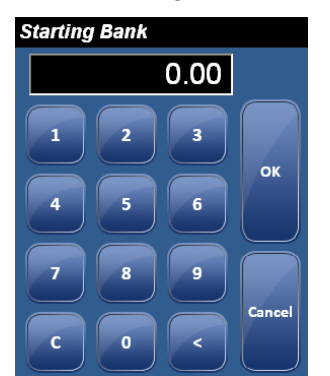

- 5. enter access code
- 6. ring

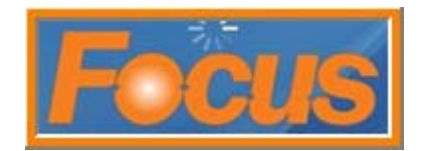

### **Closing a drawer**

The report can be viewed before or after closing the drawer. Drawer will not show an over/short until after the closing \$amount is entered and drawer is closed.

- 1. count drawer
- 2. clock out
- 3. declare drawer amount; this includes the bank

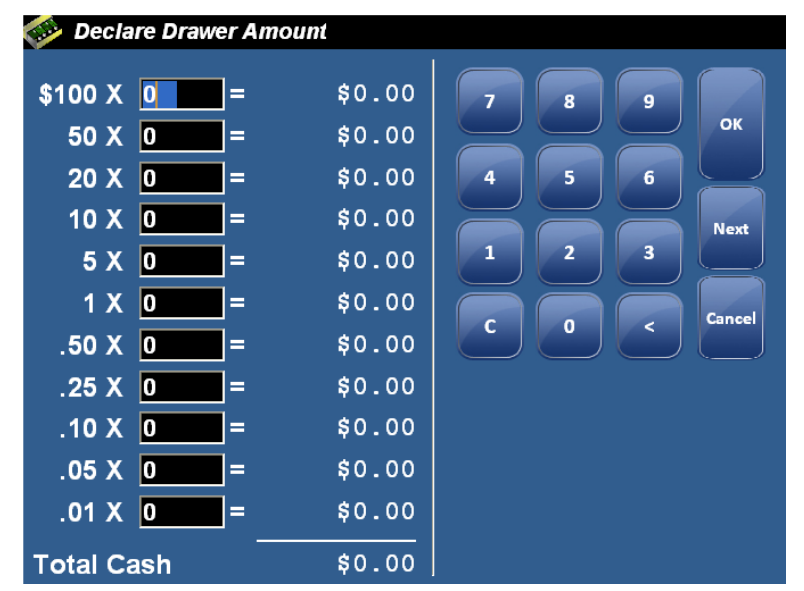

4. select yes to confirm cash entered

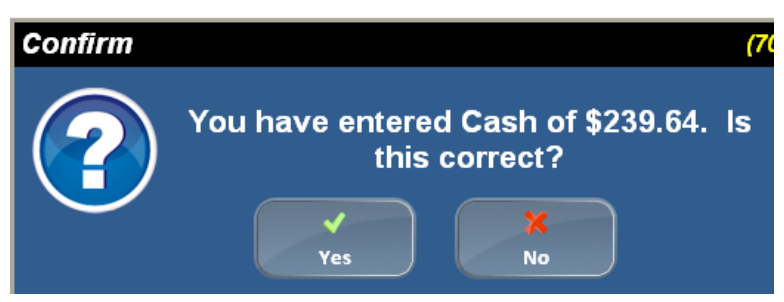

5. employee is now clocked out; the all report will print at the receipt printer automatically

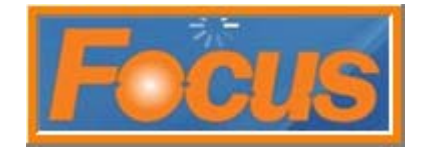

### **Example All Report**

The all report will display the employee, the register, sales activity, total accountable, declared cash, net cash, over/short amount.

- total accountable is employee's total sales
- declared cash is the \$amount employee counted in drawer

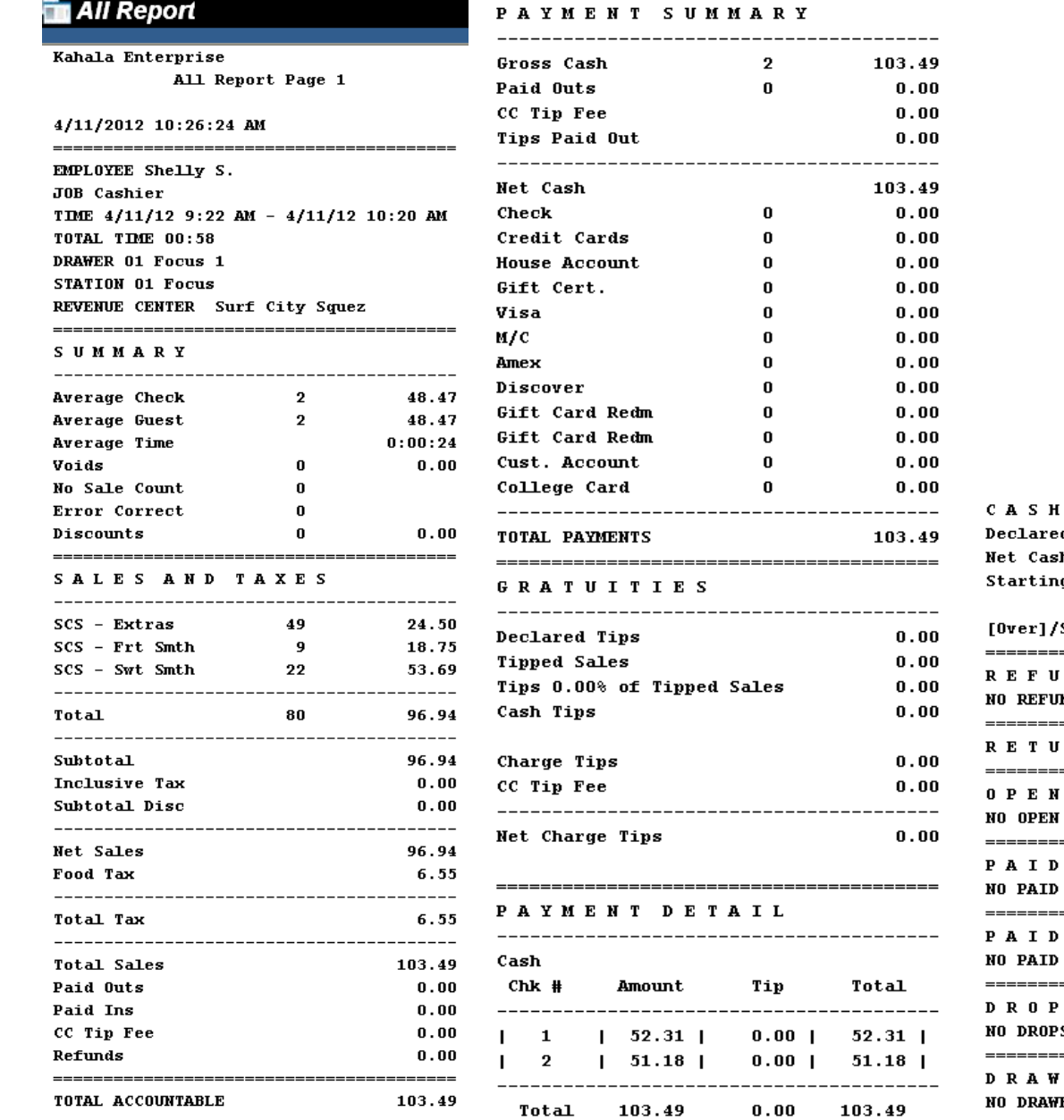

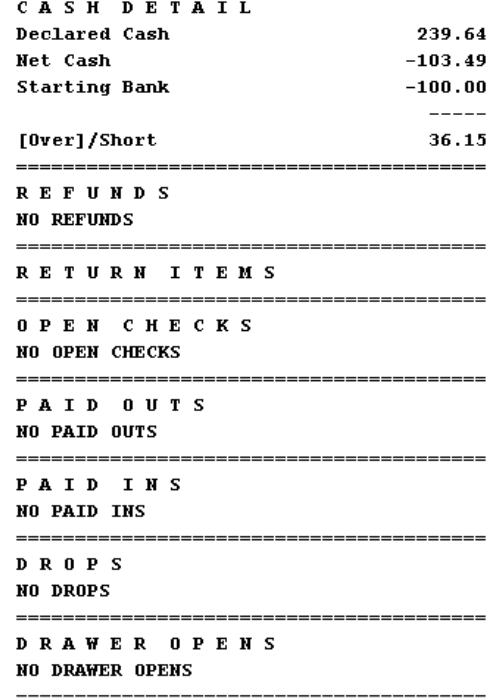

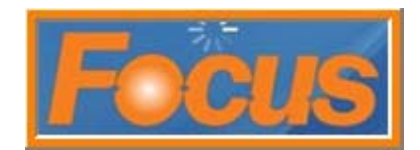

### **Run an All Report**

1. run an activity report; this is the *all report*

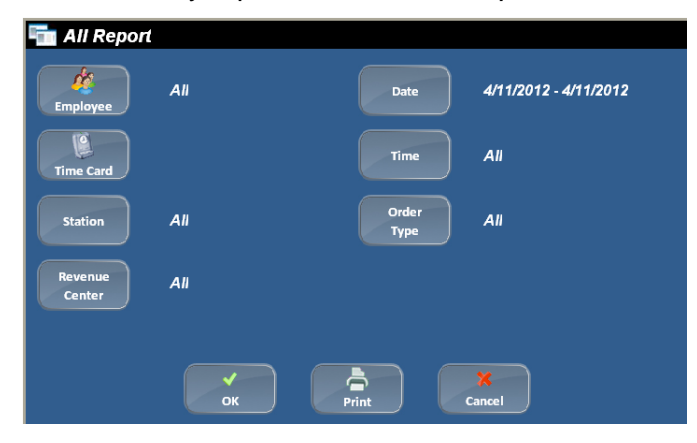

### 2. select employee

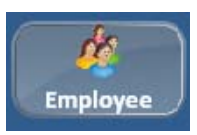

3. select employee name

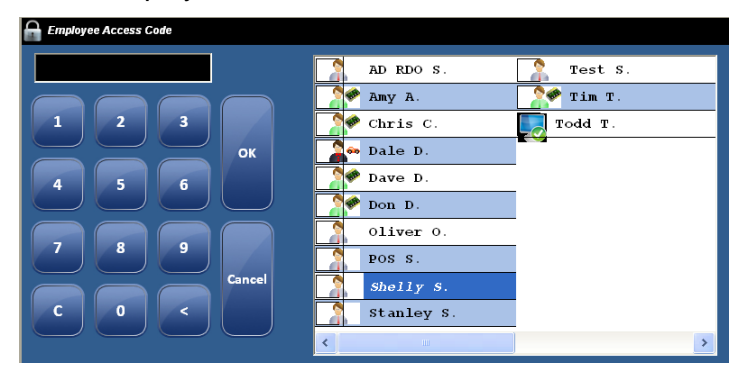

- 4. select ok
- 5. select time card

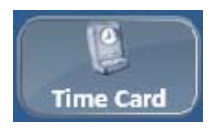

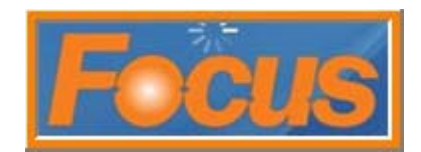

6. select the time card

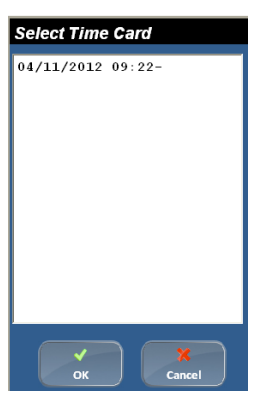

- 7. select ok
- 8. select station

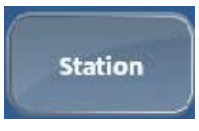

9. select 01 focus

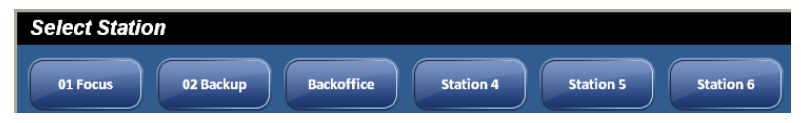

- 10. select ok to run customized report
	- the report will display employee's activity between 9:22am and 10:09am
	- the report will display activity for register 1

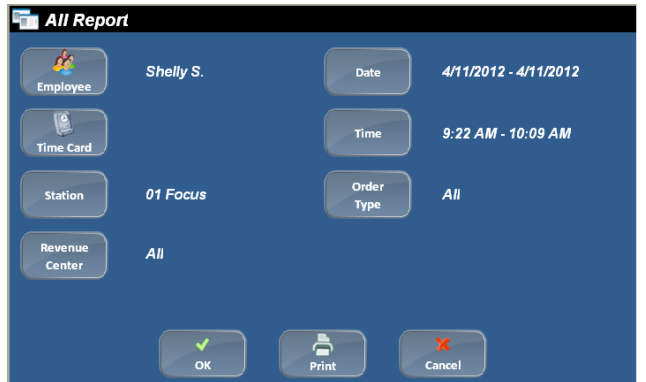